# ON SIGHT

#### **QUICK START GUIDE**

- Onsight Cube
- External Power Adapter
- Magnetic USB charging cable
- Wearable Mount, Straps and Clips
- Headband (for Rugged only)
- Monopod and Phone Attachment

#### **FRONT VIEW**

4 Thermal Imager

- 1 Camera
- 2 Laser
- 3 Buttons
- 5 Illumination **6** Microphone
- 7 Stream LED
- 8 Power Button

11

- 1 CHARGING Indicator
- 4 Mount Connector
- 3 CAMERA MODE Indicator 6 Speaker
- 5 Power/USB Port

# 5

#### **BACK VIEW**

- 2 CONNECTION Indicator

#### Flashing Red <10%</li> While Battery is Charging:

On Battery Power:

Green

Orange

Red

<100% Orange

CHARGING INDICATOR:

Green 100%

#### CONNECTION STATUS INDICATOR:

>40%

<40%

<20%

- Blue Flashing: Waiting to pair to a host
  - device over bluetooth
- Blue Solid: Wireless is connected but not paired to host device
- Green Solid: Connected to host device with
  - a wireless connection
- O White Flashing: Firmware update in progress

#### **TOP VIEW**

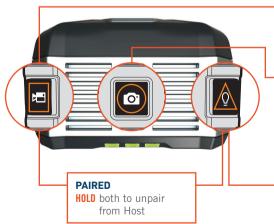

#### **STANDALONE**

PRESS Start/Stop local recording **HOLD** Toggle Video/

Thermal/Fusion

#### **PAIRED**

**PRESS** Start/Stop recording on host device **HOLD** Toggle Video/

Thermal/Fusion

#### **STANDALONE**

**PRESS** Capture Local Picture

#### **PAIRED**

**PRESS** Capture Picture on Host Device

**HOLD** Capture and Share Picture

#### TAP ANY BUTTON TO ACCEPT A CALL

#### **STANDALONE**

**PRESS** Toggle laser

#### **PAIRED**

**PRESS** Toggle laser **HOLD** Toggle illumination **HOLD** Toggle illumination

#### CAMERA MODE INDICATOR:

Green Video Red Thermal Orange **Fusion** 

#### **CHARGE THE ONSIGHT CUBE**

Connect the power adapter to the Power Port and allow the battery to fully charge. When the Cube is powered off, charging will take approximately 4 hours. The battery will charge at a slower rate if the Cube is powered on.

#### **TURN POWER ON**

Press the Power Button for one second to turn ON the Cube.

#### **TURN POWER OFF**

Press the Power Button for one second to turn OFF the Cube. When running on battery, the Cube automatically powers off after 5 minutes of inactivity.

#### LIBRESTREAM

## ON SIGHT

## TRANSFER FILES FROM THE CUBE TO A WINDOWS PC

- Using the USB cable, physically connect the Cube USB port to your Windows PC.
- Power on the Cube.
- Go to File Explorer on your PC.
- Navigate to the Cube/Internal Storage/DCIM to select and copy files to your PC.

## PAIR WITH AN ONSIGHT-ENABLED MOBILE DEVICE

To pair the Onsight Cube to your mobile device:

- Power on the Cube.
- Log in to Onsight Connect on your mobile device.
- Hold your mobile device close to the front of the Cube to pair.
- You will hear a voice prompt 'begin pairing' and 'host connected' when complete.
- Press 'Connect' when the 'Invitation to Connect' appears.
- The Cube receives its network configuration from your paired mobile device.
- You will hear a voice prompt 'Wifi connected'
- Once paired, the Cube is automatically selected as the video source.
- The Cube will automatically pair with that mobile device the next time you log in to Onsight Connect.

If you have forgotten your Onsight Connect Password, press 'Forgot Password' to receive an email with the temporary Password. If you do not have an Onsight Connect User Name, contact your system administrator.

Note: You need an Onsight Connect user license and a mobile device to share visuals from the Onsight Cube. For assistance, contact your internal Onsight administrator or Librestream support at support@librestream.com

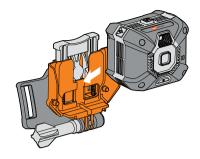

#### **WEARABLE MOUNT**

Slide the Cube to the mount.

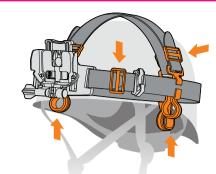

#### **CLIMBING HELMET**

Attach clips and additional straps.

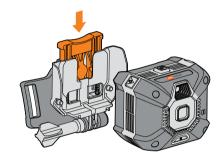

#### **WEARABLE MOUNT**

Press lever down for quick release.

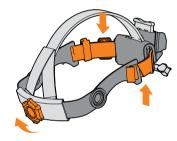

#### **HEADBAND**

Adjust straps to fit and use ratchet to tighten or loosen.

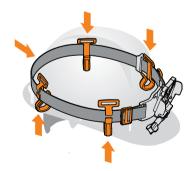

#### HARD HAT

Attach clips and strap.

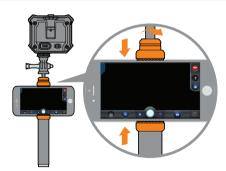

#### MONOPOD

Attach the phone holder and adjust the pole length by turning to lock or unlock.